#### **CONCLUSION!**

One such error is QuickBooks Error 6154. They are given the name of the code so that identifying them and resolving them becomes easy. Error <sup>6154</sup> occurs due to two main reasons. It happens either when the software is unable to find the location or is unable to open the desired company file. Whatever the reason, there are guided steps to solve the same.

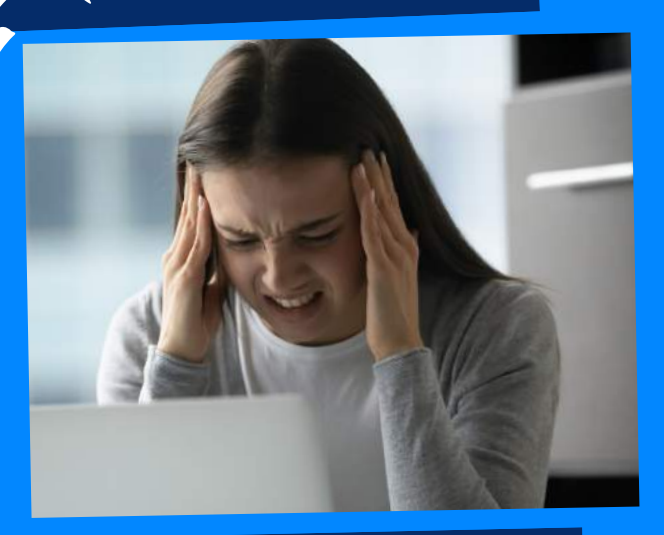

## WHAT CAUSES QUICKBOOKS ERROR 6154?

The above solutions will help you fix the QuickBooks Error code 6154. In case, you face any difficulty after adopting all the above steps, then you can visit our website [businessaccountings.com](https://www.businessaccountings.com/) to get instant and reliable quick assistance from our experts through the live chat option.

# ACCOUNTINGS QUICKBOOKS ERROR CODE 6154: COMPANY FILE NOT OPEN

USINE

- Corrupt QuickBooks company file or folder
- You aren't logged in to QuickBooks as an admin
- You aren't logged in to your computer as an admin
- Incorrect file or folder path
- Missing file or incorrect location

- The first thing to do is start your computer again.
- Now 'Login' to your computer as the 'System Administrator'
- After this you will get the permission to access the folder where you have kept all your QuickBooks

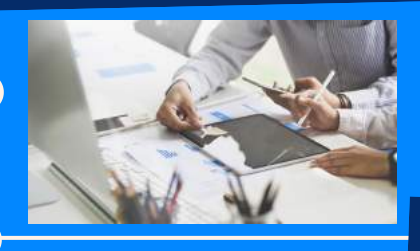

- Now copy the file from the old location and move them to the new one.
- Now reset 'Sync Manager'.
- First, go to the 'QuickBooks Help Menu'
- Then select the 'Manage Data Sync' and click on the 'Reset Sync Manager tab'
- After this provide your credentials which include your 'user ID and password'.
- And then permit 'Sync Manager' to complete the first sync.
- First log into your system as the 'System administrator'.
- After this 'Move all your company file' and then reset your 'sync Manager'.
- Once done then move the folder from the previous location to any other folder in

your system.

Browse your computer and choose <sup>a</sup> 'New location' for the file.

#### company file.

- Log on to your computer as the 'System administrator' once you have restarted it.
- After this, you have to try syncing your files or folders in your 'C:\ drive' by using the 'Sync Now' option.

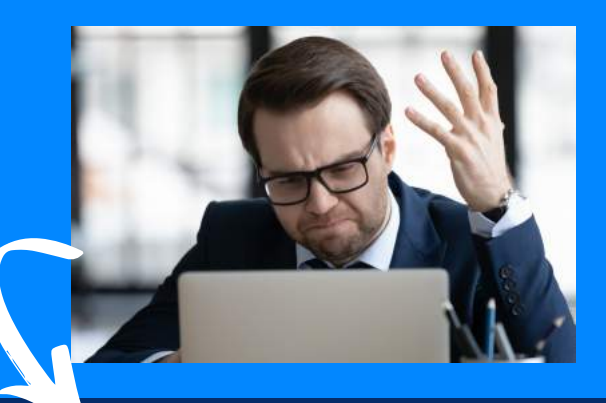

### #3: SYNC YOUR FILES TO YOUR COMPUTER'S HARD DRIVE

## **QuickBooks Error <sup>6154</sup> may occur due to the following reasons:**

### #4: RESET SYNC MANAGER

## **Methods to fix QuickBooks Error 6154**

#### **#1: LOG IN AS**

### MANAGER #2: RESET SYNC

#### admin